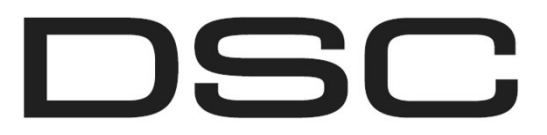

A Tyco International Company

# **PG9920/PG8920/PG4920**

# **Инструкции за инсталиране на PowerG безжичен рипитър**

# **Работа**

Безжичният PowerG рипитър препредава цифровите данни между безжични PowerG управляващи устройства и PowerG контролен панел. Рипитърите разширяват безжичния достъп на системата чрез препредаване на предавания до устройства, които обикновено са извън обхвата на контролния панел.

# **Сервизни съобщения**

Следните съобщения за услуги могат да бъдат предавани от рипитъра към системата:

- AC fail *(Няма мрежово захранване)* Low Battery *(Слаба батерия)* End of life *(Край на живота)*
	-

- 
- Tamper *(Тампер)* Supervision *(Наблюдение)*

## **Настройка на устройството**

- Инсталаторът трябва да инструктира крайния потребител относно предпазните мерки, които трябва да се имат предвид при използването на оборудването.
- Не поставяйте този продукт там, където хора ще стъпват по кабела(ите) на вторичния контур.
- Да не се използват удължители за включване на захранването на това оборудване.
- Избягвайте поставянето на оборудването в близост до нагреватели, климатици, вентилатори, и/или хладилници.
- Не свързвайте радиочестотния рипитър към електрически контакти в същата верига като големи уреди.
- Не избирайте място, което излага вашия рипитър на пряка слънчева светлина, прекалена топлина, влага, изпарения, химикали или прах.
- Не инсталирайте това оборудване в близост до вода. (например, вана, мивка, кухненска/перална мивка, във влажно мазе или в близост до плувен басейн и др.).
- Не инсталирайте това оборудване и аксесоарите му на места, където съществува риск от експлозия.
- Не свързвайте това оборудване към електрически контакти, управлявани от стенни превключватели или автоматични таймери; избягвайте източниците на смущения.

## **Важно**

Това оборудване, рипитър модел PGx920, трябва да се монтира и използва в рамките на среда, която осигурява степен на замърсяване максимум 2 и свръхнапрежение категория II неопасни НАСЕЛЕНИ МЕСТА, само в помещения. Оборудването е фиксирано и ДИРЕКТно свързано към електрическата мрежа; то е предназначено да бъде монтирано от само сервизен персонал; корпусът му трябва бъде закрепен към конструкцията на сградата преди експлоатация. Отговорност на крайния потребител и/или инсталатора е да се гарантира, че изхвърлянето на използваните батерии се извършва в съответствие с наредбите за възстановяване на отпадъците и рециклиране, приложими за предназначения пазар.

Използвайте само захранването, доставено с това оборудване. Използването на неоторизирани захранвания може да повреди рипитъра!

Мрежовият контакт за захранване на оборудването трябва да бъде разположен близо до него и да бъде леснодостъпен.

## **Внимание**

Това оборудване няма ключ за включване/изключване. Щепселът за директно включване на захранването е предназначен да служи като изключвател на устройството, ако то трябва да бъде бързо изключено. Задължително е достъпът до щепсела и свързаните с мрежата контакт/щепсел, никога не бъде препятстван. Уверете се, че кабелите са разположени така, че да не могат да се случат инциденти. Свързаните кабели не трябва да бъдат подлагани на прекомерно механично натоварване.

**Бележка**: За да се гарантира продължаването на експлоатацията на всички безжични устройства след връщане на системата към фабричните (подразбиращи се) настройки, се препоръчва глобално копиране на цялото безжично програмиране чрез DLS преди извършване на връщането на фабричните настройки. След завършване на това връщане, качете обратно безжичното програмиране.

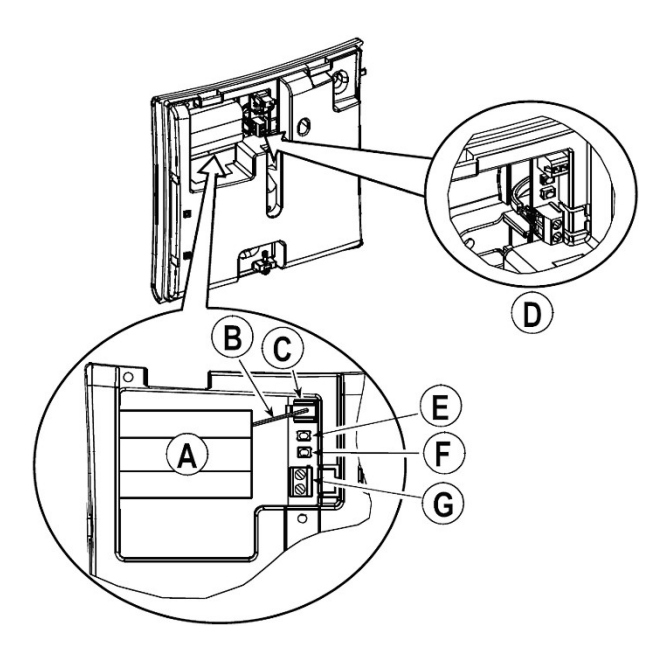

- А. Батерия
- В. Кабел на батерията<br>С. Съединител за бате
- С. Съединител за батерията<br>D. Проводници към клемния
- Проводници към клемния блок на съединителя за мрежово захранване
- Е. Бутон за самопроверка
- F. Бутон за регистриране
- G. Клемен блок 9VAC на мрежовия съединител
- Н. Винт за задния тампер

# **Инсталиране на батерията**

- 1. Развийте винта на капака и отстранете капака.<br>2. Вкарайте батерийния комплект и належдно вка
- 2. Вкарайте батерийния комплект и надеждно вкарайте кабела на батерията (В) в съединителя за батерията (С).

**БЕЛЕЖКА**: Когато програмирате ръчно безжични устройства, ако някое устройство е било захранено за повече от 48 часа, то не може да бъде регистрирано в системата, докато устройството не бъде изключено и отново включено. Когато програмирате панела с използване на процедурата Бързо регистриране, следвайте стъпките, описани в Регистриране на устройството в системата.

**БЕЛЕЖКА**: След възстановяване на проблем със слаба батерия, на системата може да отнеме до 5 минути, за да изчисти проблема.

## **Регистриране на устройството в системата**

### За бързо регистриране:

- 1. На някоя клавиатура натиснете [\*][8] [Код на инсталатора] [804] [000].
- 2. Натиснете и задръжте бутона за регистриране на устройството, докато червеният и зеленият светодиоди светнат стабилно и след това отпуснете бутона за регистриране докато светодиодите все още светят. След това на клавиатурата се появява потвърждаващо съобщение.
- 3. Въведете [3-цифрен номер на рипитъра].
- 4. На LCD клавиатура въведете етикета чрез използване на библиотеката на думи.
- За да регистрирате наново:
- 1. Дистанционно конфигурирайте уникалния идентификационен номер в системата. За повече информация вижте Ръководството на HSM2HOST.
- 2. Когато сте на място, натиснете бутона за регистриране на устройството.

**БЕЛЕЖКА**: Ако някое безжично устройство е било захранено за повече от 48 часа, без де е регистрирано в системата, задействайте тампера и го възстановете, за да регистрирате устройството.

# **Избор на място за инсталиране**

- 1. Инсталирайте рипитъра на място:
- Където има добра комуникация (оранжевият светодиод мига) с приемника.
- Близо до електрически контакт.
- Където другите предаватели са разположени в обхвата на покритие на рипитъра.
- 2. Колкото може по-високо над пода и също така далеч от предмети, които могат да намалят комуникационния обхват като метални комини, големи метални шкафове, метални врати и армирани стени.

## **Тест на поставянето**

Преди постоянно монтиране на безжично устройство, монтирайте го временно и изпълнете тест на поставянето.

- 1. Преди тестването, отделете основата от капака.
- 2. Натиснете един път бутона за самопроверка и го отпуснете.
- 3. Червеният и след това зеленият светодиоди ще светнат и изгаснат като индикация, че рипитърът е напълно работоспособен.
- 4. След две секунди светодиодът ще мигне три пъти, за да покаже силата на сигнала.

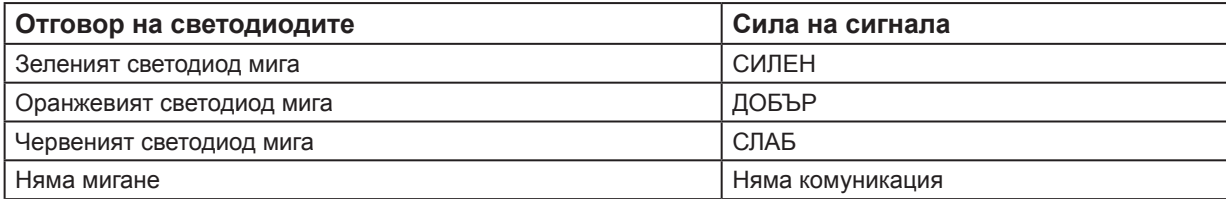

ВАЖНО! Приемливи са само ДОБЪР или СИЛЕН сигнал. Ако получите СЛАБ сигнал от устройството, преместете го и повторете теста, докато се получи ДОБЪР или СИЛЕН сигнал.

**Бележка:** За UL/ULC инсталации, са приемливи само СИЛНИ нива на сигнала. След инсталацията проверете функционалността на продукта заедно със съвместимите приемници HSM2HOST9, HS2LCDRF(P)9, HS2ICNRF(P)9 и PG9920.

**Бележка:** За подробни инструкции за поставянето се отнесете до Ръководството на контролния панел.

## **Монтиране на датчика**

- 1. Маркирайте за пробиване.
- 2. Пробийте 4 отвора.
- 3. Затегнете с 4-те приложени винта.

**Внимание!** За Европа трансформаторът трябва да бъде CE съответстващ на приложимите изисквания на EN60950-1 и ограничен по захранване.

# **Характеристики**

**Честотен обхват (MHz):** CE изброени PG4920: 433MHz; CE/EN изброени PG8920: 868MHz; FCC/IC/ UL/ULC изброени PG9920: 912-919MHz **Комуникационен протокол:** PowerG **Мрежово (АС) захранване:** Адаптер АС към АС 120 VAC, 60 Hz / 9 VAC, 0.35 A минимум (в САЩ) 230 VAC, 50 Hz / 9 VAC, 0.35 A минимум **Акумулаторна батерия:** 4.8-Volt 1300 mAh NiMH **Праг за слаба батерия:** 4.8 V **Захранване:** Тип А **Време за зареждане:** 80% (~ 12 часа) **Аларма за слаба батерия:** ~ 4.8V **Нормална токова консумация (при използване на външно АС захранване):** 100mA **Продължителност на работа на батерия (с напълно заредена 1300 mAh батерия):** 48 часа **LED индикатор:** Зелен светодиод свети при включено мрежово захранване **Температурен обхват:** - 10°C до +55°C (само UL/ULC проверено в обхвата 0°C до +49°C) **Относителна влажност:** до макс. 93% без кондензат **Размери (Д х Ш х Д):** 161x161x50 милиметра максимум **Тегло (с батерията):** 470 ГРАМА

# **Съвместими приемници**

433MHz обхват: HSM2HOST4; HS2LCDRF(P)4;HS2ICNRF(P)4; PG4920 868MHz обхват: HSM2HOST8; HS2LCDRF(P)8; HS2ICNRF(P)8;PG8920 912-919MHz обхват: HSM2HOST9; HS2LCDRF(P)9; HS2ICNRF(P)9; PG9920 Бележка: Само устройства, работещи в обхват 912-919 MHz са UL / ULC изброени.

# **UL/ULC бележки**

Само модели PG9920, работещи в честотен обхват 912- 919MHz са UL / ULC изброени. PG9920 е UL изброен за търговски охранителни и жилищни охранителни/пожарни приложения и от ULC за жилищни

охранителни приложения в съответствие с изискванията на стандартите UL1610, UL1023, UL985, ULC/ORD-C1023, ULC-S545. За UL/ULC инсталации използвайте тези устройства само във връзка със съвместими безжични приемници на DSC: HSM2HOST9, HS2LCDRF(P)9, HS2ICNRF(P)9 и PG9920. След инсталацията проверете функционалността на продукта във връзка с използвания съвместим приемник.

Европа: PG4920 и PG8920 са в съответствие с изискванията на RTTE - Директива 1999/5/ЕО на Европейския парламент и на Съвета от 9 март 1999 година. PG8920 е сертифициран от DNV (DET NORSKE VERITAS) по следните стандарти: EN50131-3, EN50131-5-3, EN50131-1 GRADE 2, CLASS II, EN50131-6 Type A. DNV (DET NORSKE VERITAS) е сертифицирал само 868 MHz варианта на този продукт. Съгласно EN 50131-1: 2006 и A1: 2009, това оборудване може да бъде приложено в инсталираните системи до и включително Security Grade 2, Клас II на околната среда. Англия: PG8920 е подходящ за използване в системи, инсталирани в съответствие с PD6662: 2010 в категория 2 и клас 2 на околната среда BS8243.

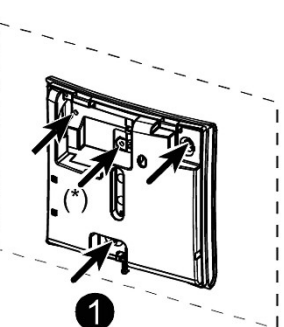

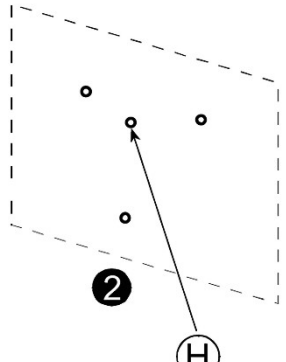

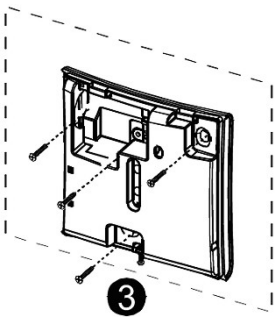

# **Отчет за FCC съвместимост**

ВНИМАНИЕ! Промени или модификации, които не са изрично одобрени от страната, отговорна за съответствието, могат да анулират правото на потребителя да използва това оборудване.

Това оборудване беше тествано и беше намерено, че то отговаря на ограниченията за Клас B цифрово устройство в съответствие с Част 15 от правилата на FCC. Тези граници са предназначени да осигурят разумна защита срещу вредна намеса във всяка жилищна инсталация. Това оборудване генерира, използва и може да излъчва радиочестотна енергия и ако не е инсталирано и използвано правилно, в съответствие с инструкциите на производителя, може да предизвика вредни смущения на радио и телевизионното приемане.

Въпреки това, няма гаранция, че смущения няма да възникнат при конкретна инсталация. Ако това оборудване причинява вредни смущения в телевизори или радиоприемници, които може да бъдат определени чрез включване и изключване на оборудването, потребителят се насърчава да опита да коригира смущението чрез една или повече от следните мерки:

- преориентиране или преместване на приемната антена;
- увеличаване на разстоянието между оборудването и приемника;
- свързване оборудването към контакт от верига, различна от тази, към която е свързан приемникът.
- да се консултира с дилъра или опитен радио/телевизионен техник за помощ.

Това оборудване отговаря на изискванията на FCC и IC за установените граници на радиочестотно облъчване, отнасящи се до неконтролирана среда.

Това устройство отговаря на правилата на FCC част 15 и на освободени от лиценз RSS стандарт(и) на Industry Canada. Експлоатацията му зависи от следните две условия: (1) Това устройство не трябва да причинява вредни смущения и (2) това устройство трябва да приема всички смущения, които могат да бъдат получени или които могат да предизвикат нежелана работа.

#### **Ограничена гаранция**

Digital Security Controls гарантира, че за период от дванадесет месеца, считано от датата на закупуване, продуктът ще бъде без дефекти в материалите и изработката при нормална употреба и че в изпълнение на всяко неспазване на това условие, Digital Security Controls, по свое мнение, ще ремонтира или замени дефектиралото оборудване при връщане му в депото за поправка. Тази гаранция се прилага само към дефекти в части и изработката, а не към повреди, настъпили при доставката или пренасянето, или повреди поради причини извън контрола на Digital Security Controls като мълния, прекомерно напрежение, механични удари, наводнение, или повреда вследствие на злоупотреба, промяна или неправилно приложение на оборудването.

Гореизложената гаранция се прилага само към първоначалния купувач и е и ще бъде вместо всякакви и всички други гаранции, изразени или подразбиращи се, както и на всички други задължения или отговорности от страна на Digital Security Controls. Digital Security Controls нито поема отговорност за, нито упълномощава друго лице, което претендира да действа от нейно име, да модифицира или да променя тази гаранция, нито да поеме за нея всяка друга гаранция или отговорност по отношение на този продукт.

В никакъв случай DSC не носи отговорност за каквито и да било преки или непреки или последващи вреди, пропуснати ползи, загуба на време или всякакви други загуби, понесени от купувача във връзка с покупката, инсталирането или експлоатацията или повредата на този продукт.

#### *Предупреждение: Digital Security Controls препоръчва цялата система да бъде тествана редовно. Обаче въпреки честото тестване, и поради, но не ограничено до престъпна намеса или електрически смущения, е възможно този продукт да не може да работи, както се очаква.*

*Важна информация: Промени или модификации, които не са изрично одобрени от Digital Security Controls биха могли да доведат до обезсилване на правото на потребителя да използва това оборудване.* **ВАЖНО - ПРОЧЕТЕТЕ ВНИМАТЕЛНО: Софтуер на DSC, закупен с или без продукти и компоненти е с авторски права и е закупен** 

### **при следните лицензионни условия:**

- Това ЛСКП Лицензионно споразумение с крайния потребител ("EULA") е законен договор между Вас (компанията, физическо или юридическо лице, което е придобило софтуера и свързания с него хардуер) и Digital Security Controls, подразделение на Tyco Safety Products Canada Ltd. ("DSC"), производителят на интегрирани системи за сигурност и разработчик на софтуера и всички свързани продукти или компоненти, ("Хардуер"), който сте закупили.
- Ако софтуерният продукт на DSC ("СОФТУЕРен продукт" или "софтуер") е предназначен да бъде придружен от ХАРДУЕР, и не се придружава от нов хардуер, нямате право да използвате, копирате или инсталирате софтуерния продукт. Софтуерният продукт включва компютърен софтуер и може да включва свързани медии, печатни материали, както и "онлайн" или електронна документация.
- Всеки софтуер, предоставен заедно със софтуерния продукт, който е свързан с отделно ЛСКП, е лицензиран за вас по условията на този лицензионен договор.
- Чрез инсталиране, копиране, сваляне, съхранение, достъп, или използване по друг начин на софтуерния продукт, Вие се съгласявате безусловно да бъдете обвързани с условията на това ЛСКП, дори ако това ЛСКП се счита за изменение на някое предишно споразумение или договор. Ако не сте съгласни с условията на това

ЛСКП, то DSC не желае да лицензира софтуерния продукт за вас и вие нямате право да го използвате.

#### ПИНЕНЗ

Софтуерният продукт е защитен от законите за авторското право и международните спогодби за авторските права, както и други закони и договори за интелектуална собственост. Софтуерният продукт е лицензиран, а не продаден.

- 1. Предоставяне на лиценз Това ЛСКП ви дава следните права:
- (а) Инсталиране и използване на софтуер За всеки получен лиценз, можете да имате само едно копие на софтуерния продукт, който е инсталиран.
- (b) Съхранение/Мрежово използване Софтуерния продукт не може да бъде инсталиран, достъпен, показван, пускан, споделен или използван едновременно на или от различни компютри, включително работна станция, терминал или друго цифрово електронно устройство ("Устройство"). С други думи, ако имате няколко работни станции, Вие ще трябва да придобиете лиценз за всяко работно място, където ще се използва този СОФТУЕР.
- (с) Архивирано копие Можете да направите резервни копия на софтуерния продукт, но можете да имате само едно копие за лиценз, инсталирано във всеки даден момент. Можете да използвате резервното копие единствено за архивни цели. Освен ако не е изрично предвидено в това ЛСКП, вие не може по друг начин да правите копия на софтуерния продукт, включително печатни материали, придружаващи този СОФТУЕР.

#### 2. ОПИСАНИЕ НА ДРУГИ ПРАВА И ОГРАНИЧЕНИЯ

- (а) Ограничения за обратно проектиране декомпилиране и дезасемблиране - Вие не можете да извършвате обратно проектиране, декомпилация или дезасемблиране на софтуерния продукт, освен и само до степента, в която тази дейност е изрично разрешена от приложимото законодателство, въпреки това ограничение. Вие не можете да направите някакви промени или модификации на софтуера, без писменото разрешение на служител на DSC. Не можете да отстранявате бележки за собственост, марки или етикети от софтуерния продукт. Трябва да въведете разумни мерки, за да гарантирате спазването на сроковете и условията на това ЛСКП.
- (b) Отделяне на компоненти Софтуерният продукт е лицензиран като един продукт. Неговите съставни части не могат да бъдат отделени за използване на повече от едно хардуерно устройство.
- (с) Единичен ИНТЕГРИРАН ПРОДУКТ Ако сте придобили този софтуер с ХАРДУЕР, тогава софтуерният продукт е лицензиран с хардуера като единен интегриран продукт. В този случай, софтуерният продукт може да се използва само с хардуера, както е изложено в това ЛСКП.
- (d) Отдаване под наем Вие не можете да отдавате под наем, на лизинг или назаем софтуерния продукт. Не можете да го предоставяте на други лица или да го качите на сървър или уеб сайт.
- (е) Прехвърляне на Софтуерен продукт Вие може да прехвърлите всичките Ваши права по настоящето ЛСКП само като част от постоянна продажба или прехвърляне на хардуера, при условие че не задържате копия, можете да прехвърлите целия софтуерен продукт (включително всички части на компонентите, медиите и печатни материали, всички ъпгрейди и това ЛСКП), и при условие, че получателят е съгласен с условията на това ЛСКП. Ако софтуерният продукт е надстройка, всеки трансфер трябва да включва и всички предишни версии на софтуерния продукт.
- (f) Прекратяване Без да се засягат други права, DSC може да прекрати настоящото ЛСКП, ако не се съобразите с правилата и условията на това ЛСКП. В такъв случай, ще трябва да унищожите всички копия на софтуерния продукт и всички негови компоненти.
- (g) Търговски марки Това ЛСКП не предоставя никакви права във връзка с каквито и да било търговски марки или сервизни марки на DSC или неговите доставчици.
- 3. АВТОРСКИ ПРАВА Всички заглавия и права на интелектуална собственост в и на софтуерния продукт (включително, но не ограничени до всякакви изображения, снимки и текст, включени в софтуерния продукт), придружаващите печатни материали, както и всички копия на софтуерния продукт, са собственост на DSC или неговите доставчици. Вие не можете да копирате печатните материали, придружаващи софтуерния продукт. Всички заглавия и права на интелектуална собственост в и на съдържанието, които могат да бъдат достъпни чрез ползване на софтуерния продукт, са собственост на съответния собственик съдържанието и могат да бъдат защитени от приложимото авторско право или други закони за интелектуална собственост и договори. Това ЛСКП не Ви предоставя никакви права да използвате това съдържание. Всички права, които не са изрично предоставени по това ЛСКП, са запазени от DSC и неговите доставчици.
- 4. ОГРАНИЧЕНИЯ ЗА ИЗНОС Вие се съгласявате, че няма да експортирате или реекспортирате софтуерния продукт за страна, лице или предприятие, подлежащи на канадските експортни ограничения.
- 5. Избор на законодателство Това Споразумение за софтуерен лиценз се подчинява на законите на провинция Онтарио, Канада.
- 6. Арбитраж Всички спорове, възникнали във връзка с настоящото споразумение, се определят с окончателен и задължителен арбитраж в съответствие със Закона за арбитраж и страните са съгласни да бъдат обвързани от решението на арбитъра. Мястото на арбитража е в Торонто, Канада, и езикът на арбитража трябва да бъде английски.
- 7. Ограничена гаранция
- (а) НИКАКВА ГАРАНЦИЯ DSC предоставя СОФТУЕРА "както е", без гаранция. DSC не гарантира, че софтуерът ще отговори на Вашите изисквания или че експлоатацията на СОФТУЕРА ще бъде непрекъсната или без грешки.
- (b) ПРОМЕНИ В работната среда DSC не носи отговорност за проблеми, причинени от промени в оперативните характеристики на хардуера или за проблеми във взаимодействието на софтуера с различни от DSC софтуерни или хардуерни продукти.
- (с) ОГРАНИЧАВАНЕ НА ОТГОВОРНОСТТА; ГАРАНЦИЯТА ОТРАЗЯВА РАЗПРЕДЕЛЕНИЕ НА РИСКА - Във всеки случай, ако някоя наредба предполага гаранции или условия, посочени в настоящото споразумение за лиценз, цялата отговорност съгласно някоя от разпоредбите на настоящото споразумение за лиценз, се ограничава до поголямата от сумата, платена в действителност от вас за софтуерен лиценз и пет канадски долара (CAD \$ 5.00). Тъй като някои юрисдикции не позволяват изключването или ограничаването на отговорността за косвени или случайни щети, горното ограничение може да не се отнася за вас.
- (d) ОТКАЗ ОТ ГАРАНЦИИ Тази гаранция съдържа цялата гаранция и може да замести всякакви и всички други гаранции, изразени или подразбиращи се (включително всички подразбиращи се гаранции за продаваемост или пригодност за определена цел) и на всички други задължения или задължения от страна на DSC. DSC не дава никакви други гаранции. DSC нито приема, нито упълномощава друго лице, което претендира да действа от нейно име да модифицира или да промени тази гаранция, нито да поеме вместо нея всяка друга гаранция или отговорност по отношение на този Софтуерен продукт.
- (е) ИЗКЛЮЧИТЕЛНО ПРАВО И ОГРАНИЧАВАНЕ НА ГАРАНЦИЯ При никакви обстоятелства DSC не носи отговорност за специални, случайни, косвени или индиректни вреди, базирани на нарушение на гаранцията, нарушение на договора, небрежност, стриктна отговорност, или всяка друга юридическа теория. Такива щети включват, но не се ограничават до, загуба на печалба, загуба на Софтуера или свързано с него оборудване, цена на капитала, разходи за заместване или подмяна на оборудване, съоръжения или услуги, време за престой, време

#### на купувачите, претенции на трети лица, включително клиенти, както и повреда на собственост.

Внимание: DSC препоръчва цялата система да бъде тествана редовно. Все пак, въпреки честото тестване и поради, но не ограничено до, криминално намеса или електрически смущения, е възможно този Софтуерен продукт да не може да работи, както се очаква.

Винаги се уверявайте, че сте получили най-новата версия на ръководството на потребителя. Актуализирани версии на настоящото Ръководство за потребителя са достъпни, като се свържете вашия дистрибутор.

© 2014 Tyco International Ltd. и неговите съответните компании. Всички права запазени. Търговските марки, лога и сервизни марки, показани в този документ са регистрирани в Съединените американски щати [или други страни]. Всяко неправомерно използване на търговски марки, е строго забранено и Tyco International Ltd. ще отстоява своите права върху интелектуална собственост с цялата строгост на закона, включително на наказателно преследване, когато е необходимо. Всички търговски марки, които не са собственост на Tyco International Ltd., са собственост на съответните им притежатели и се използват с разрешение или право съгласно приложимите закони. Предложените продукти и спецификациите подлежат на промяна без предизвестие. Действителните продукти може да се различават от снимките. Не всички продукти включват всички функции. Наличието зависи от региона; свържете се с Вашия търговски представител.

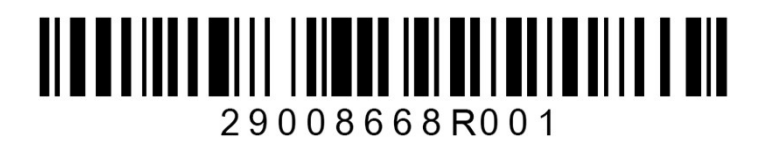